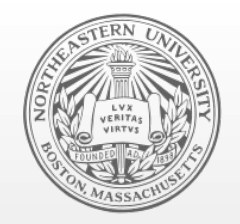

#### **Northeastern University**  Systems Security Lab

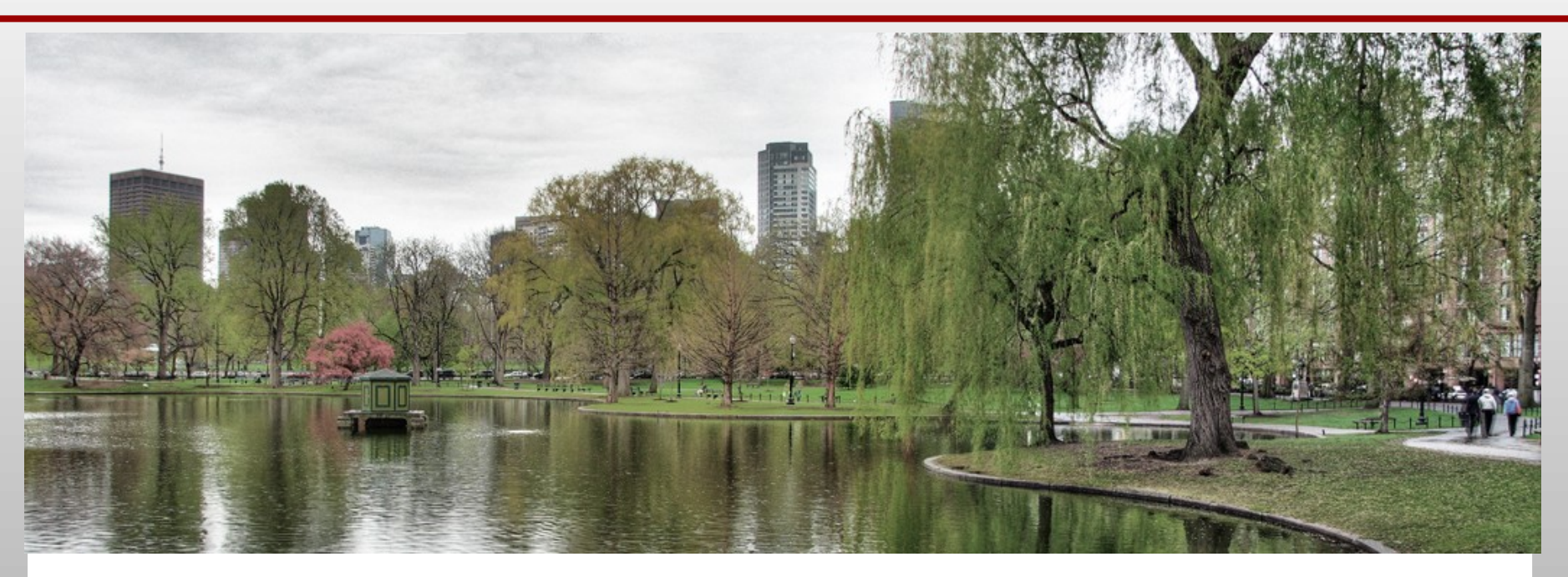

#### Dynamic Binary Instrumentation on Android

BreakPoint 2012

Collin Mulliner, October 17-18 2012, Melbourne, Australia crm@ccs.neu.edu

**NEU SECLAB**

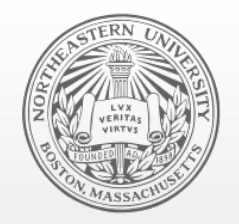

#### **Northeastern University**  Systems Security Lab

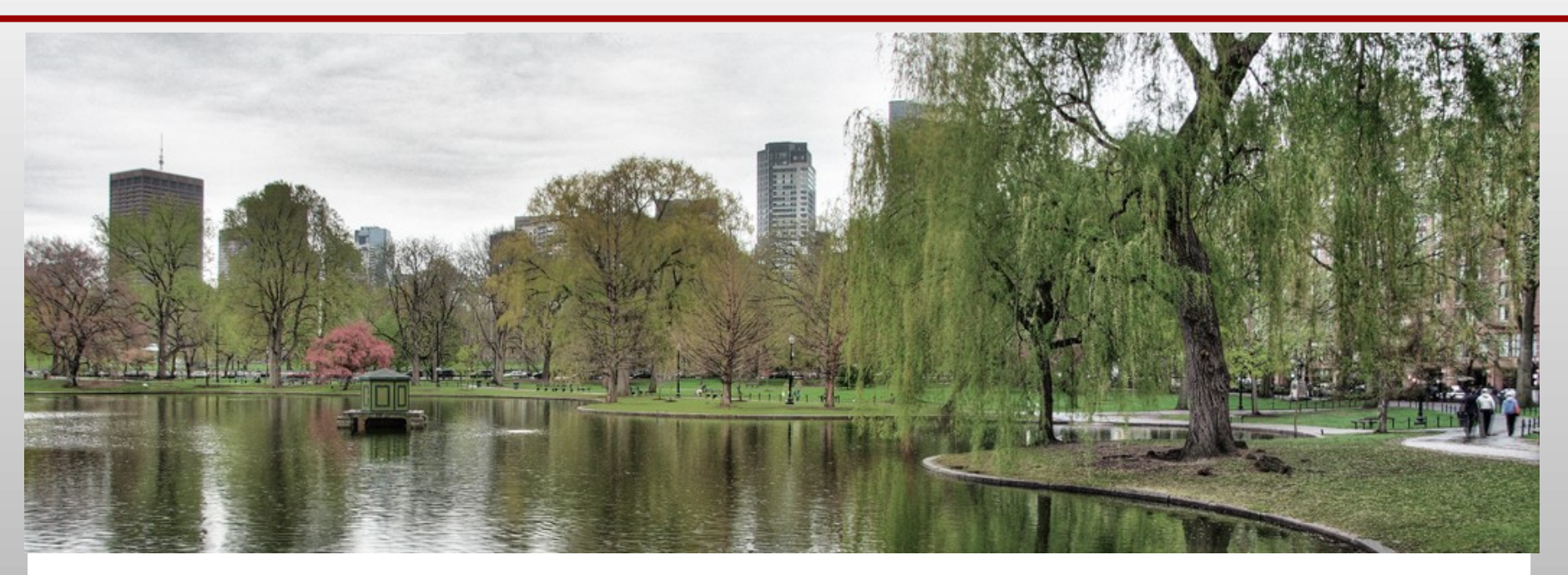

#### Dynamic Binary Instrumentation on Android

BreakPoint 2012

Collin Mulliner, October 17-18 2012, Melbourne, Australia crm@ccs.neu.edu

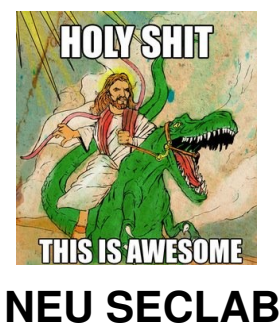

## \$ finger collin@mulline.org

- **-** Postdoc 'Security' Researcher
	- \$HOME = Northeastern University, Boston, USA
	- cat .project

specialized in mobile handset security

- Past work
	- Some Bluetooth security work
	- A lot on SMS and MMS security
	- Mobile web usage and privacy
	- Some early work on NFC phone security

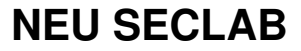

## Bug Hunting on Android

- We want to find bugs!
	- fun, fame, money ;-)
- **Ilike special targets** 
	- SMS (rild)
	- NFC (com.android.nfc)
		- found some simple stuff without automation
		- Makes a good example!
- **Examples will be about NFC**

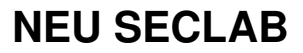

## Debug, monitor, simple instrumentation

- **•** Monitor and debug
	- ADB logcat
		- Detect crashes
	- GDB
		- Debug, if you actually get it to work stable :-/
- Simple instrumentation
	- LD\_LIBRARY\_PRELOAD
		- Intercept or replace library calls
	- Replace library
		- Overwrite functions to intercept
		- Load original library

#### Dynamic Binary Instrumentation

- **Change a process at runtime** – **Basically: inject own code into process!**
- **-** Debugging
	- exploit development
- Tracing and logging
	- build call graph, e.g. dynamic calls and/or callbacks
- Extract "data"
	- cryptographic keys
- **Change program behavior** 
	- Patch checks (e.g. always return TRUE)
	- Emulation code (e.g. for fuzzing)

#### Dynamic Binary Instrumentation: Basics

- **Create** "instrument"
	- e.g. I/O logger
- **Inject** instrument code
	- So it can be called
- **Patch** target process
	- Make it call the instrument
- **Enjoy** the "music"

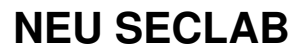

#### Tasks

- We need to inject code
	- Where to put code?
	- How to inject?
- **Inject shared library** 
	- Cannot just load library from external process
	- Need to make process load the library

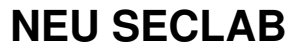

## Inject Library (known technique!)

- ptrace() process
	- $-$  Save current state  $\rightarrow$  the registers
- Write library loading code to stack; call to dlopen()
	- Including saved registers
- Call mprotect() to make stack executable
	- Write PC via ptrace(), point LR to stack
- Execute loading code  $\rightarrow$  call dlopen()
	- Repair stack frame (using saved registers)
- dlopen() calls library \_init() function
	- Our code executes inside the target process

Collin Mulliner – Breakpoint 2012 "Android DBI"

**NEU SECLAB**

#### Load Library

#### **Executes on the stack**

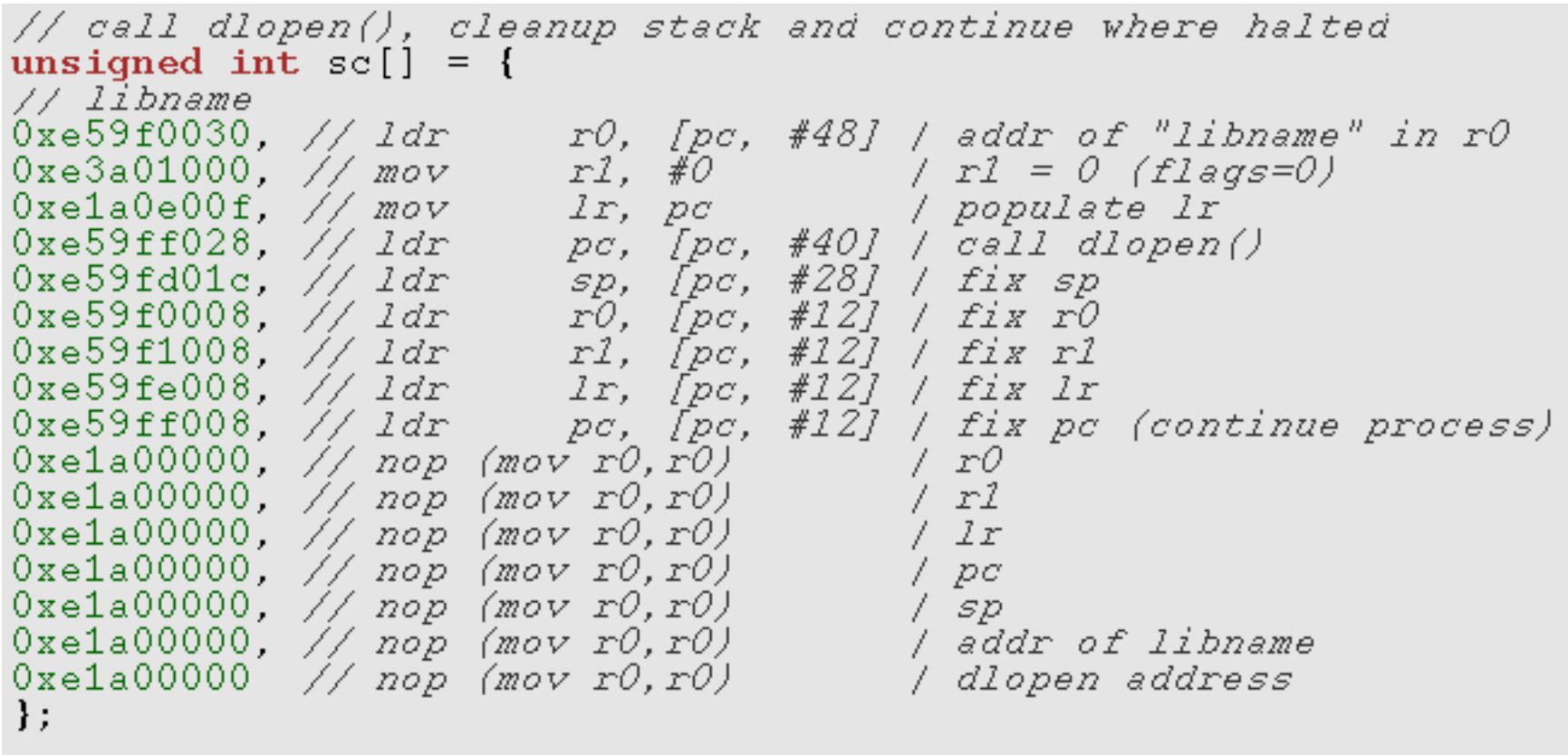

**NEU SECLAB**

### Where is dlopen()?

- Need to put address of dlopen() into loader code on stack
- The Android Linker knows – /system/bin/linker
- **Find libdl info struct** – Find string "libdl.so"
- Get address of dlopen
	- Follow symbol table (soinfo->symtab)
- Different address on all devices I tested

#### Where is dlopen()?

- $\blacksquare$ libdl.so is part of the linker binary (/system/bin/linker)
	- dlfcn.c (from the Android linker)

```
(see elf lookup())
 sk.
 * Note that adding any new symbols here requires
 * stubbing them out in libdl.
 */
static unsigned libdl buckets[1] = { 1 };
static unsigned libdl chains [7] = \{ 0, 2, 3, 4, 5, 6, 0 \};soinfo libdl info = \{name: "l\bar{1}bdl.so",
    flags: <u>.................</u>
    strtab: ANDROID LIBDL STRTAB,
   symtab: libdl symtab,
    nbucket: 1,
    nchain: 7,
    bucket: libdl buckets,
    chain: libdl chains,
```
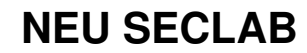

#### Hooking com.android.nfc

nfc.maps.before 2012-05-21 12:03:25.405650516 +0200 +++ nfc.maps.after 2012-05-21 12:03:28.726891137 +0200 @@ -1,7 +1,7 @@ 00008000-0000a000 r-xp 00000000 103:02 162 0000a000-0000b000 rw-p 00002000 103:02 162 0000b000-00205000 rw-p 00000000 00:00 0 00205000-00215000 rw-p 00000000 00:00 0 +00205000-00222000 rw-p 00000000 00:00 0 10000000-10001000 --- p 00000000 00:00 0 10001000-10100000 rw-p 00000000 00:00 0 40013000-40055000 r-xp 00000000 103:02 620 00 -216,12 +216,14 00 5adf8000-5aela000 r--p 00000000 103:02 109 5aela000-5ae20000 r-xp 00000000 103:02 700 5ae20000-5ae21000 1906000 103:02 700 00000 103:02 587 5ae21000-5ae61 3 5ae21000-5ae61 5ae61000-5ae62 00 rw-p 00 10000 103:02 687 0000 103:02 687 5ae62000-5ae6906c nn-9000 103:02 140 5ae69000-5ae77000 r--s 00012000 103:04 781828 5ae77000-5ae7f000 rw-p 00000000 00:00 0 5ae7f000-5af7d000 r--p 00000000 00:0c 1198 +5af7d000-5af80000 r-xp 00000000 103:02 974 +5af80000-5af87000 r-xp 00000000 00:00 0 +5af87000-5af88000 rw-p 00002000 103:02 974 5b00d000-5b00e000 --- p 00000000 00:00 0 5b00e000-5b10d000 rw-p 00000000 00:00 0 5b10d000-5b10e000 --- p 00000000 00:00 0 @@ -262,5 +264,6 @@ b0001000-b0009000 r-xp 00001000 103:02 214 b0009000-b000a000 rw-p 00009000 103:02 214 0 00:00 00000<sup>m</sup> b000a000-b0015ec be917000-be? 3000 rw-p 06 10000 00:00 0 +be917000-be '7000 rw-p 00 00000 00:00 '000 rwxp or +be917000-be9. 00000 00:00 0 ffff0000-ffffi. 0 00:00 0000000

/system/bin/app process /system/bin/app process [heap] [heap] [heap] /system/lib/libc.so /system/app/NfcGoogle.odex /system/lib/libsoundpool.so /system/lib/libsoundpool.so /system/lib/libnfc.so /system/lib/libnfc.so /system/lib/libnfc.so /data/app/at.mroland.android.apps.nfctaginfo-1.apk /dev/binder /system/lib/libt.so /system/lib/libt.so instrument/system/bin/linker /system/bin/linker [stack] [stack] [vectors]

**NEU SECLAB**

<sup>13</sup> Collin Mulliner – Breakpoint 2012 "Android DBI"

### My instrumentation toolkit

- **Instrumentation framework aka hooking library**
- **Hook code stub generator**
- Compile helper
	- Compiles ARM or Thumb depending on hook target
		- Possible for each individual hook
	- Deal with Android specific linking
	- Assembles the final 'instrument' library (.so file)

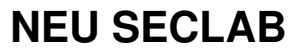

### The Instrumentation 'Framework'

- **Function address lookup**
- Insert & remove hook
- Call original function
- **Easy access to auxiliary data**

```
struct hook t {
    unsigned int jump[3];unsigned int store[3];
    unsigned char \text{jumpt}[12];
    unsigned char storet[12];
    unsigned int orig;
    unsigned int patch;
    unsigned char thumb;
    unsigned char name [128];
    void \atop \star data:\};
void hook precall (struct hook t * h);
void hook postcall (struct hook t *h);
int hook(struct hook t *h, int pid, char *libname, char *funcname, void *hookf);
void unhook(struct hook t *h);
```
## Symbol Lookup

- Code taken from: Victor Zandy (from hijack.c)
	- Thanks man!
- Read /proc/<PID>/maps
	- Get (code, library) base addresses
- Read library file
	- Parse ELF header
	- Lookup symbol
- Calculate absolute address
	- $=$  Symbol address  $+$  base address
- Not my code, I'm just a user here
	- Added some slight modifications

#### Symbol Lookup: my modifications

- **Make it work for arbitrary libraries** 
	- Was artificial limited to libc
- Make it work with process that load a lot of libraries
	- Android...
- **Make code segments writable, so we can patch**
	- mprotect(...,PROT\_READ|PROT\_WRITE|PROT\_EXEC)
	- Odd position, but:
		- If we lookup function address...
			- ...likely that we actually patch it...
			- ...so make code segment RWX

#### Installing Hooks

- **Insert trampoline into entry point of target function** 
	- First save old instructions
	- $-$  ARM: Trampoline  $\rightarrow$  LDR PC, [PC, #0] + address of hook
- Hook-function
	- Writes "saved" instructions back to patched function
- Issue
	- Instruction cache vs. Data cache
	- $\rightarrow$  flush instruction cache...
- E in/out patching + cache flush has speed issues
	- Not noticeable

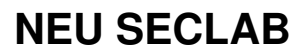

#### Hooking ARM Code

```
int hook(struct hook t *h, int pid, char *libname, char *funcname, void *hookf)
    unsigned long int addr:
    int i:if (find_name(pid, funcname, libname, & addr) < 0) {
         log(\sqrt{\pi})can't find: s\ln", funcname)
         return 0:ł
    log("hooking \t 8s = 8x \text{ hook} = 8x \text{ target}:, funcname, addr, hookf)
    strncpy(h->name, funcname, sizeof(h->name)-1);
    if (addr \frac{1}{6} 4 == 0) {
         log("ARM\n'\nh->thumb = 0:
         h->patch = (unsigned int)hookf;
         h->oriq = addr;
         h->jump[0] = 0xe59ff000; // LDR pc, [pc, #0]
         h \rightarrow \text{jump}[1] = h \rightarrow \text{patch};h->jump[2] = h->patch;
         for (i = 0; i < 3; i++)h->store[i] = ((int<sup>*</sup>) h->orig][i];
         for (i = 0; i < 3; i++)((int<sup>*</sup>) h->orig) [i] = h->jump[i];
```
#### Hooking Thumb Code

- **Some problems** 
	- Can't load PC with 32 bit value from relative address
		- LDR pc,  $[pc, #0]$
	- Need to preserve registers
		- Trampoline code needs to be clean

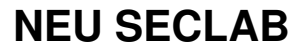

#### Hooking Thumb Code (new in v0.2)

```
elseh->thumb = 1:
    log("THUMB\n")
    \rightarrow Patch = (unsigned intibookf:
    h-\lambdaOF12 - uvuur
    h-> iunpt[1] = 0xb4:
    h-\frac{1}{2} junpt [0] = 0x30; // push {r4,r5}
    h-\frac{1}{2} junpt [3] = 0xa5:
    h->\mu iunpt[2] = 0x03; // add r5, pc, #12
    h-\frac{1}{2} junpt [5] = 0x68:
    h-\lambda jumpt[4] = 0x2d; // 1dr r5, [r5]
    h-\Sigmajunpt[7] = 0xb0;
    h-\frac{1}{2} jumpt [6] = 0 \times 02; // add sp, sp, #8
    h-\sum junpt [9] = 0xb4;
    h-\frac{1}{2} jumpt [8] = 0x20; // push {r5}
    h-\sum jumpt [11] = 0xb0;
    h-\frac{1}{2} jumpt [10] = 0x81; // sub sp, sp,#4
    h-\frac{1}{2} jumpt [13] = 0xbd;
    (h-\lambda)jumpt[12] = 0x20; // pop {r5, pc}
     \rightarrow junpt [15] = 0x46;
                                              Example 5 to pad to 4 byte boundary
    h-z<sub>1</sub>umpt114] = 0xat; \pi nov-znencpy(&h->junpt[16], (unsigned char*)&h->patch, sizeof(unsigned int));
    unsigned int orig = addr - 1; // sub 1 to get real address
    for (i = 0; i < 20; i++) {
         h->storet[i] = ((unsigned char*)orig)[i];
         log("20.2x", h->storet[i])log("n")for (i = 0: i < 20: i++) {
         ((unsigned char*)orig)[i] = h-\rangle [unpt[i];log("20.2x", (unsigned char*)orig)[1])\overline{\mathbf{3}}
```
# Calling the original function

- Write back old instructions
- Flush cache

```
void hook_precall(struct hook_t *h)
£
    int i;
    if (h-\tanh) {
         unsigned int orig = h-\deltaorig - 1;
        for (i = 0; i < 20; i++) {
             ((unsigned char*)orig)[i] = h-\t{storet[i]}\overline{\mathbf{3}}3
    elsefor (i = 0; i < 3; i++)(\{int*)h-\rangleorig)[i] = h-\ranglestore[i];
    ŧ
    ny_cacheflush((unsigned int)h->orig, (unsigned int)h->orig+12);
3
```
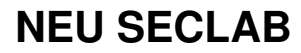

#### Hook code stub generator

- Hook-Function body
	- Log when hook it is called
	- Call original function
- Hooking macro
- Auxiliary data structures

```
struct hook t hook phDal4Nfc i2c read;
struct special phDal4Nfc_i2c_read_t {
    pphLibNfc RspCb t orig cb;
    pphLibNfc RspCb t my cb;
} special phDal4Nfc i2c read;
#define HOOK phDal4Nfc i2c read \
hook(&hook_phDal4Nfc_i2c_read, pid, "libnfc", "phDal4Nfc_i2c_read", my_phDal4Nfc_i2c_read);\
hook phDal4Nfc i2c read.data = \& special phDal4Nfc i2c read; \
memset ((char*) & special phDal4Nfc i2c read, 0, sizeof (special phDal4Nfc i2c read));
```
#### Developing an Instrument

- **I** Identify the functions you want to hook
	- Reverse engineer binary, read source, … your task!
- Pitfalls when developing your instrument
	- Make sure lib functions are available in target process
		- Otherwise library does not load!
	- Log to a file, stdout/stderr not available
		- /data/local/tmp is the place

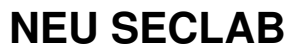

#### Developing an Instrument cont.

- Where to put library
	- Put it in  $\rightarrow$  /system/lib
		- Requires: # mount -o remount, rw / system
- I want to use dl () in my code but it hangs!
	- Don't call dl\_\_\_() in your library's \_init() function
	- Use my symbol lookup code in \_init()
	- $-$  Call dl  $\qquad$  () from:
		- A thread
		- A patched function

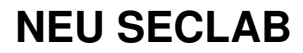

#### My Demo Instruments for NFC

- Log I2C
	- Sniff com between NFC stack process and NFC chip
	- Nexus S
	- actually contributed by Charlie!
- Log Uart
	- Sniff com between NFC stack process and NFC chip
	- Galaxy Nexus
- Sniff
	- Log NDEF read (dump NDEF payload)
- **EmuNFCcard** 
	- Software emulate reading an NFC card (**for fuzzing!**)

#### Simple "i2c sniffing" hooking code

```
void myinit()log("libt loaded... \n\cdot)^n)// required by macros
    int pid = qetpid();
    HOOK_phDal4Nfc_i2c_read
    HOOK_phDal4Nfc_i2c_write
```
#### **NEU SECLAB**

<sup>27</sup> Collin Mulliner – Breakpoint 2012 "Android DBI"

### A hook in action: i2c\_read

- Get hook struct
	- Extract: original function address & data pointer
- Call original function
	- Remove hook, call function, insert hook
- Dump data

```
int my phDal4Nfc i2c read(uint8 t *pBuffer, int nNbBytesToRead)
    orig phDal4Nfc i2c read = (void<sup>*</sup>) hook phDal4Nfc i2c read.orig;
    int i:
    struct special_phDal4Nfc_i2c_read_t *d = (struct special_phDal4Nfc_i2c_read_t*)hook_phDal4Nfc_i2c_read.data;
    hook precall(&hook phDal4Nfc i2c read);
   NFCSTATUS res = or\overline{1}g phDal4NFc iZc read(pBuffer, nNbBytesToRead);
    hook postcall(&hook phDal4Nfc 12c read);
   log("--read %d bytes --\n", mNbBytesToRead)for (i = 0; i < nNbBytesToRead; i++) {
        log("80.2x", pBuffer[i])ioq("n")log("%s result = x\n'', __func__, res)
    return res;
```
#### I2C sniff output

```
libt loaded...
phDa14Nfc i2c read = 0x5b1ab2e8 hook = 0x57926f8c target:ARM
phDa14Nfc i2c write = 0x5b1ab0ac hook = 0x57927124 target:ARM
- read 16 bytes -581805cb4d00000000000000000000000
my phDal4Nfc i2c read result = 5- read 1 bytes -06
my phDal4Nfc i2c read result = 1--write 7 bytes --
06a18502029a6f
my phDal4Nfc i2c write result = 7--write 4 bytes --
03claaf2
my phDal4Nfc i2c write result = 4
- read 12 bytes -8d858004b8b1f24b28808816
my phDal4Nfc i2c read result = c--write 7 bytes -06aa85020306be
my phDal4Nfc i2c write result = 7--read 6 bytes --
9685800027e8
my phDal4Nfc i2c read result = 6
```
#### **NEU SECLAB**

### RFID/NFC Card Read Sniff Payload

- hook: phLibNfc\_Ndef\_Read(...)
	- Completely asynchronous
	- Ndef Read(..) takes pointer to callback
	- Callback indicates data read

#### → **patch callback to get data**

```
my phLibNfc Ndef Read enter
orig phLibNfc Ndef Read = 5b17aa38
my phLibNfc Ndef Read result = dcall my cb phLibNfc Ndef Read
psRd->length = 55
```
d1023253709101145500687474703a2f 2f7777772e68656973652e6465510116 5402656e687474703a2f2f736c617368 646f742e636f6d call my cb phLibNfc Ndef Read end

#### RFID/NFC Card Read Sniff Replace Payload

- hook: phLibNfc Ndef Read(...)
	- Completely asynchronous
	- Ndef Read(..) takes pointer to callback
	- Callback indicates data read
		- → **patch callback to replace data**

```
call my cb phLibNfc Ndef Read
psRd - \lambda length = 57d1023453709101265500687474703a2f
2f666f75727371756172652e636f6d2f
636865636b696e2f3336313034303851
01065402656e347173
my cb phLibNfc Ndef Read: read 28 bytes
my_cb_phLibNfc_Ndef_Read: filled fake data
call my cb phLibNfc Ndef R
```
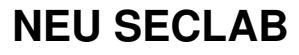

#### How do we fuzz tag reading?

- We can replace data read from tag
	- Don't need to write "fuzz" payload to tag
	- Just read same tag over and over but replace payload
		- Improves NFC fuzzing speed from 2008

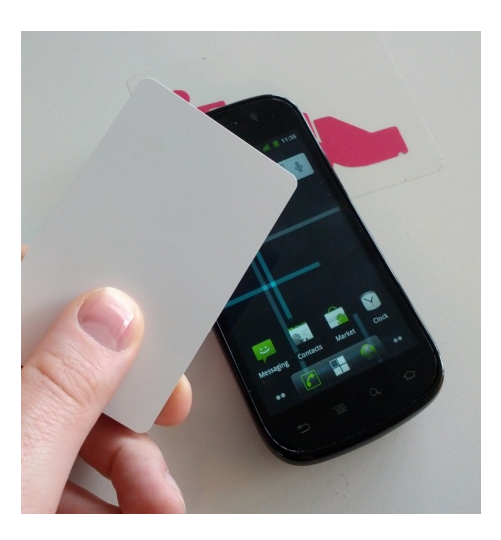

**NEU SECLAB**

Collin Mulliner – Breakpoint 2012 "Android DBI"

#### How do we fuzz tag reading?

- We can replace data read from tag
	- Don't need to write "fuzz" payload to tag
	- Just read same tag over and over but replace payload
		- Improves NFC fuzzing speed from 2008
- But this is still lame

– Want full automation, without touching the phone!

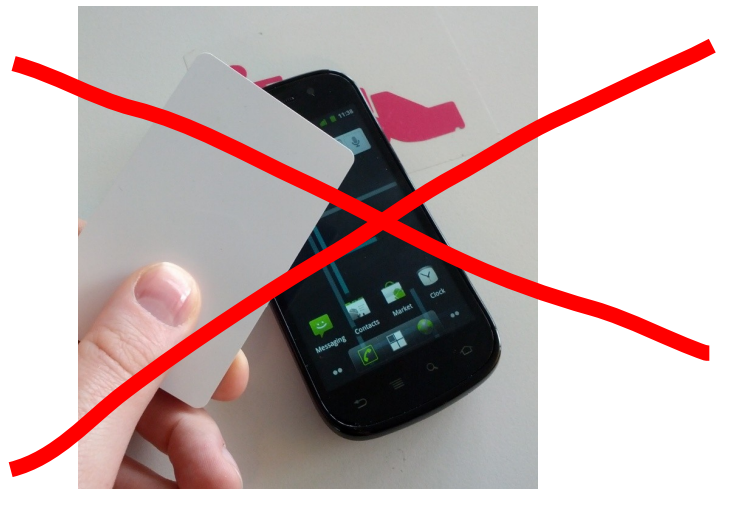

**NEU SECLAB**

Example 10 Collin Mulliner – Breakpoint 2012 "Android DBI"

## Finally: fully automated RFID/NFC tag fuzzing

- Idea
	- Simulate a card being read by the NFC chip  $\rightarrow$  data pushed up the NFC stack for parsing
- Fuzz com.android.nfc
	- generate NDEF tag content and inject into process
- **Result** 
	- NFC tag fuzzing without need to write data to tag  $\rightarrow$  no need to hold tag to the phone

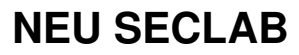

#### Fuzzing, Networking, and Android Permissions

- Target process might **not have** network permissions
	- e.g. our target com.google.nfc
- Fuzzing requires getting "data" to the phone
	- ...to the fuzzed process

- **Simple solution** 
	- Use file system, put "fuzz data" in file and read it

### Fuzzing, Networking, and Android Permissions

- Target process might **not have** network permissions
	- e.g. our target com.google.nfc
- Fuzzing requires getting "data" to the phone
	- ...to the fuzzed process

- **Simple solution** 
	- Use file system, put "fuzz data" in file and read it
- **Lame! We want "network"**

#### Network "Emulation" aka a file descriptor

- **A** file descriptor to
	- $-$  read(), write(), poll(), select()
- What about a pseudo terminal?

```
void start coms()
    // workaround for missing socket permission :)
    coms = open("/dev/ptmx", O_RDWR|O_NOCTTY);
    if (\text{cons} \leq 0)log("posix_openpt failed\n")
    else
        log("pt ok\nn")if (unlockpt(coms) < 0)log("unlockpt failed\n")
    log("pty name: <math>\$s\n</math>," <math>ptsname(coms)</math>)struct termios ios;
    tcqetattr(coms, &ios);
    ios.c_lflag = 0; /* disable ECHO, ICANON, etc... */
    tcsetattr(coms, TCSANOW, &ios);
```
**NEU SECLAB**

#### Network "Emulation" finalized via proxy

**Simple proxy tool that ...** 

```
for (;;)
    bind(), listen(), accept()
    open(pts)
     read(net)
    write(pts)
```
- **-** Now target binary "has" network
	- We can delivery "fuzz data" (tested on Android 2.3 and 4.0.4)

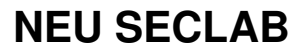

## Fully automated RFID/NFC tag fuzzing

- Idea
	- Simulate a card being read by the NFC chip  $\rightarrow$  data pushed up the NFC stack for parsing
- Fuzz com.android.nfc
	- generate NDEF tag content and inject into process
- **Result** 
	- NFC tag fuzzing without need to write data to tag  $\rightarrow$  no need to hold tag to the phone

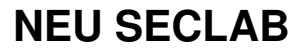

#### Inside com.android.nfc

- Spawned by app process (zygote)
- **Two main libraries** 
	- libnfc.so and libnfc jni.so  $\leftarrow$  native interface
- $\blacksquare$ libnfc  $\rightarrow$  libnfc-nxp
	- Completely asynchronous operation
		- Callback indicate end of operation
- E libnfc\_jni
	- Calls libnfc functions, provides callback functions
	- runs extra thread for processing libnfc's message queue

#### Tag Detect-Read call stack: com.android.nfc

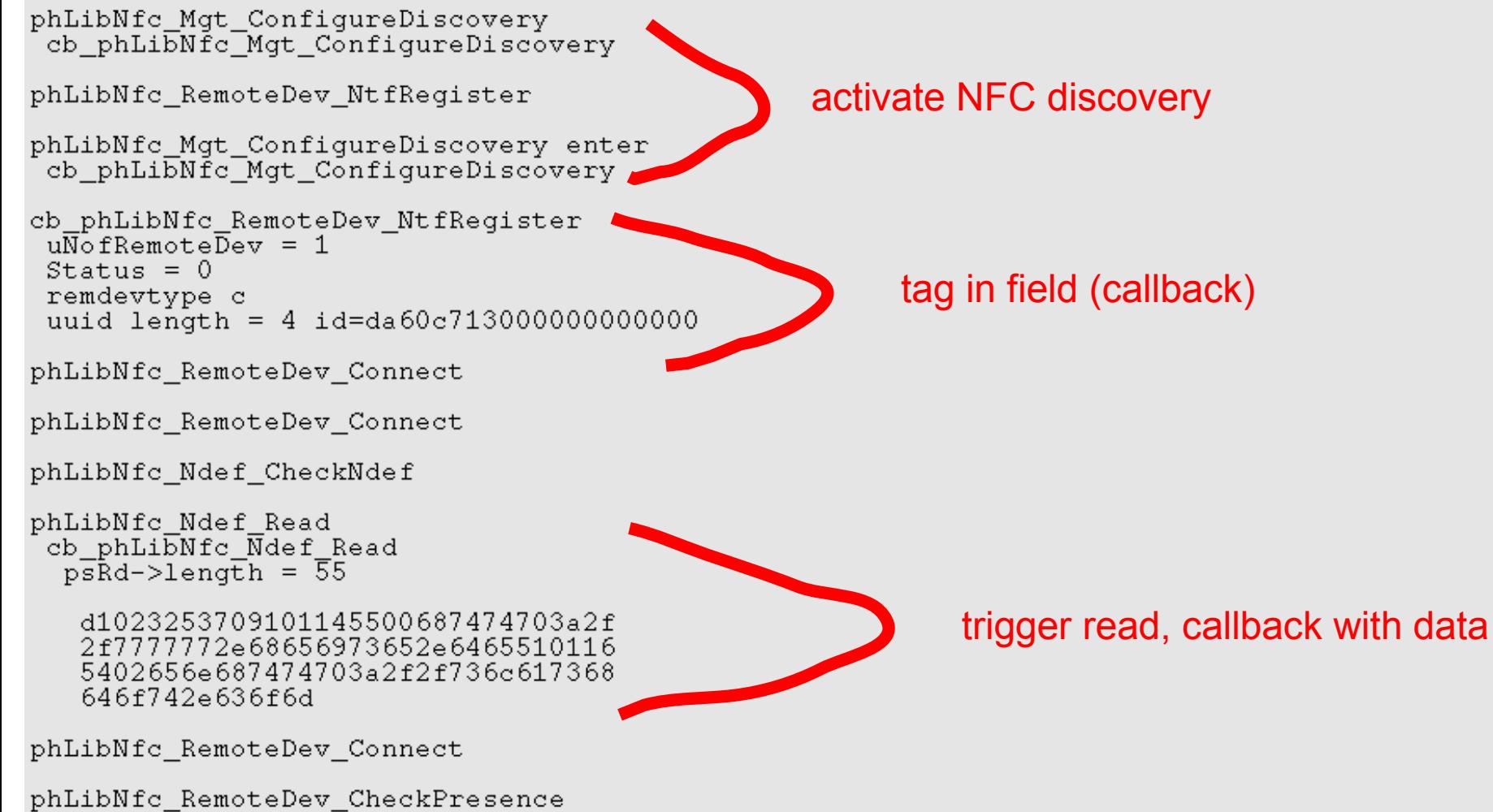

cb phLibNfc RemoteDev CheckPresence

phLibNfc RemoteDev CheckPresence cb phLibNfc RemoteDev CheckPresence

- Network communication using our pts proxy technique
	- $-$  Handled by a thread started in  $init()$  of instrument

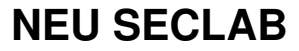

- Network communication using our pts proxy technique
	- $-$  Handled by a thread started in  $\int$ init() of instrument
- Some obstacles
	- Cannot call callbacks from our thread
		- Results in just a crash
	- Need to call callbacks from libnfc jni's libnfc-thread
		- How???

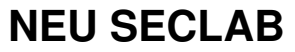

- Network communication using our pts proxy technique
	- $-$  Handled by a thread started in  $\int$ init() of instrument
- Some obstacles
	- Cannot call callbacks from our thread
		- Results in just a crash
	- Need to call callbacks from libnfc jni's libnfc-thread
		- How???
- Libnfc has a internal messaging system (phDal4Nfc msg\*)
	- $-$  msgrecv() called in libnfc jni
		- hook it and use it to issue our fake callbacks

- Basic idea: call "new tag" callback (registered by NtfRegister)
- Patch all intermediate calls to return SUCCESS
	- Connect, CheckPresence, and CheckNdef
- **Provide fake tag data to callback of Ndef Read**

```
libt loaded...
hooking
         phLibNfc Ndef Read = 8050bc6c hook = 807056a4 target:ARM
hooking
         phLibNfc RemoteDev CheckPresence = 80508050 hook = 80705c80
                                                                      target:ARM
hooking
         phLibNfc RemoteDev NtfRegister = 80509328 hook = 80706904 target:ARM
         phLibNfc RemoteDev Connect = 80508e44 hook = 80705eb8 target:ARM
hooking
hooking
         phLibNfc Ndef CheckNdef = 8050c904 hook = 80705338 target:ARM
         phLibNfc Mgt ConfigureDiscovery = 8050834c hook = 80705120 target:ARM
hooking
         phDa14Nfc msgrcv = 80543698 hook = 8070495c target:ARM
hooking
msgsend = 80543718pt ok
pty name: /dev/pts/1
libt init done.
thread start
ifc thread sleeping... 0
```
#### **NEU SECLAB**

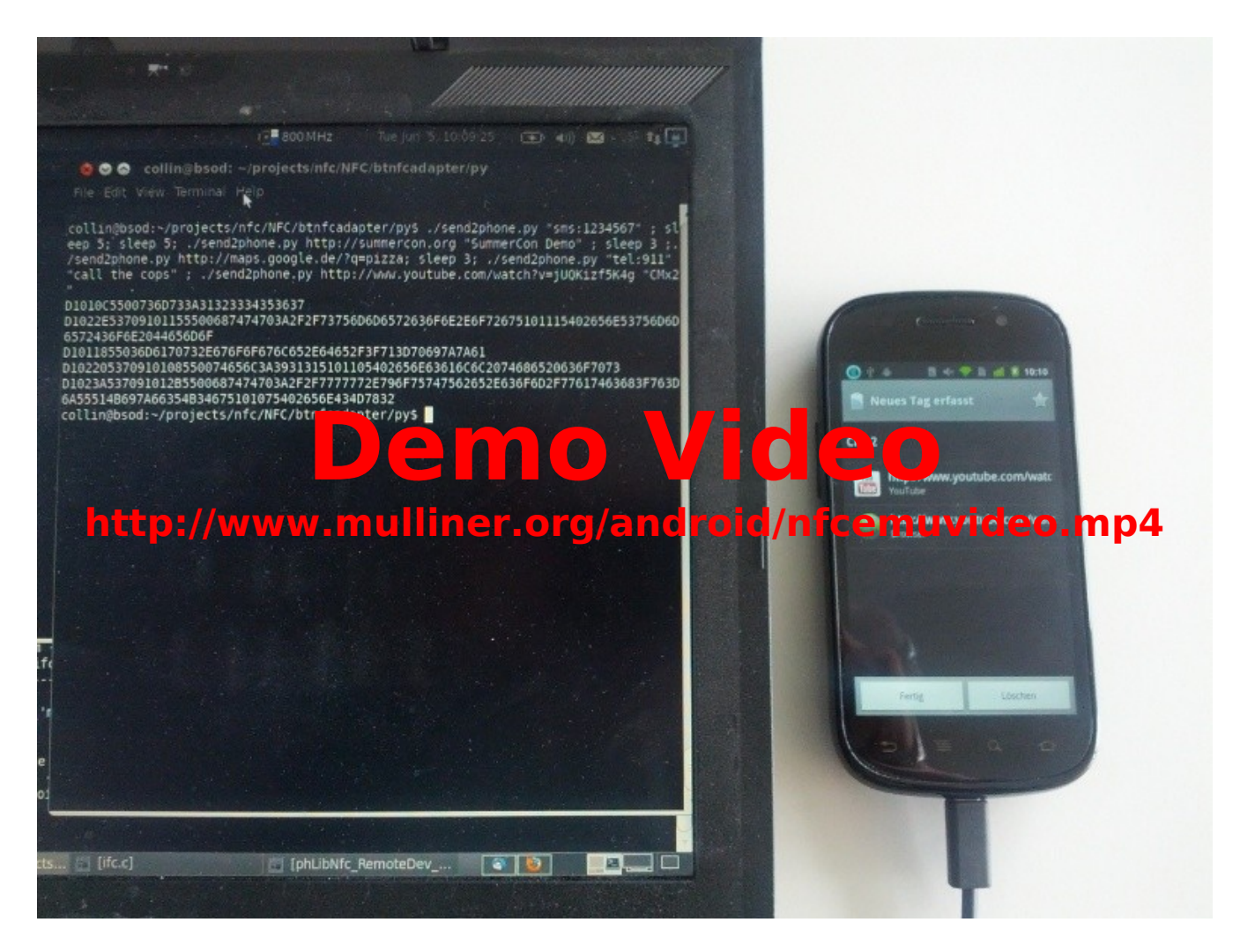

#### **NEU SECLAB**

<sup>46</sup> Collin Mulliner – Breakpoint 2012 "Android DBI"

#### Release Android DBI Toolkit v0.2

- **BreakPoint special!!!!**
- Contains fixed and improvements
	- Thumb hooking now actually works
	- Fixed hijack tool to support Android 4.1
- How includes my NFC card emulator code!
- http://www.mulliner.org/android/feed/collin android dbi v02.zip – Not online yet, but soon!

### Tools to be implemented (your task)

**-** Heap Allocation tracker and visualization

- **-** Port my SMS injector to other Android devices
	- Original version was based on renaming files in /dev

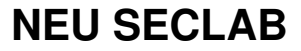

Improvements ToDo

- **Support for Thumb2** 
	- Thumb is supported
- **-** Remove requirement for in/out patching
	- $-$  Disassemble  $\rightarrow$  assemble on-the-fly
		- Faster execution
	- GOT patching
- **Support hooking at arbitrary address**

– Right now only hooking the function entry is supported

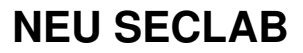

#### **Conclusions**

- **Binary instrumentation on Android** 
	- Works like on other OSes
	- Need to deal with Android issues
- Now I just need to fuzz Android NFC :-)
	- Get the emulation more stable
	- Find some time for actual fuzzing
- Thanks
	- Nico
		- Good hints in the early state of this project
	- Charlie
		- For testing my framework! \o/

### Related, Previous, and Similar Work

- **Dynamic Binary instrumentation is not new!**
- **-** Android / ARM
	- Georg Wicherski
		- Thumb2 instrumentation stuff shown at HES2012
		- No details and/or code published
	- Sebastian Krahmer
		- ported his injectso tool to Android

Cydia's substrate (iOS)

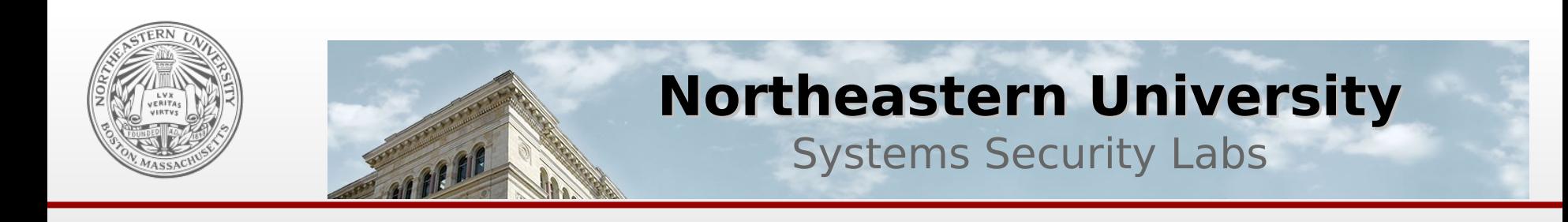

#### **EOF**

#### Thank you! Any Questions ?

 twitter: @collinrm crm[at]ccs.neu.edu http://mulliner.org/android/

**NEU SECLAB**